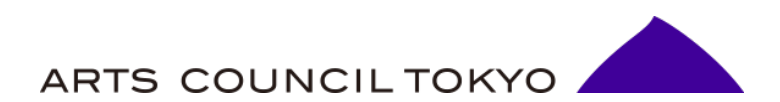

# **助成オンラインシステム 申請の手引き**

# **助成オンラインシステム 申請の手引き 目次**

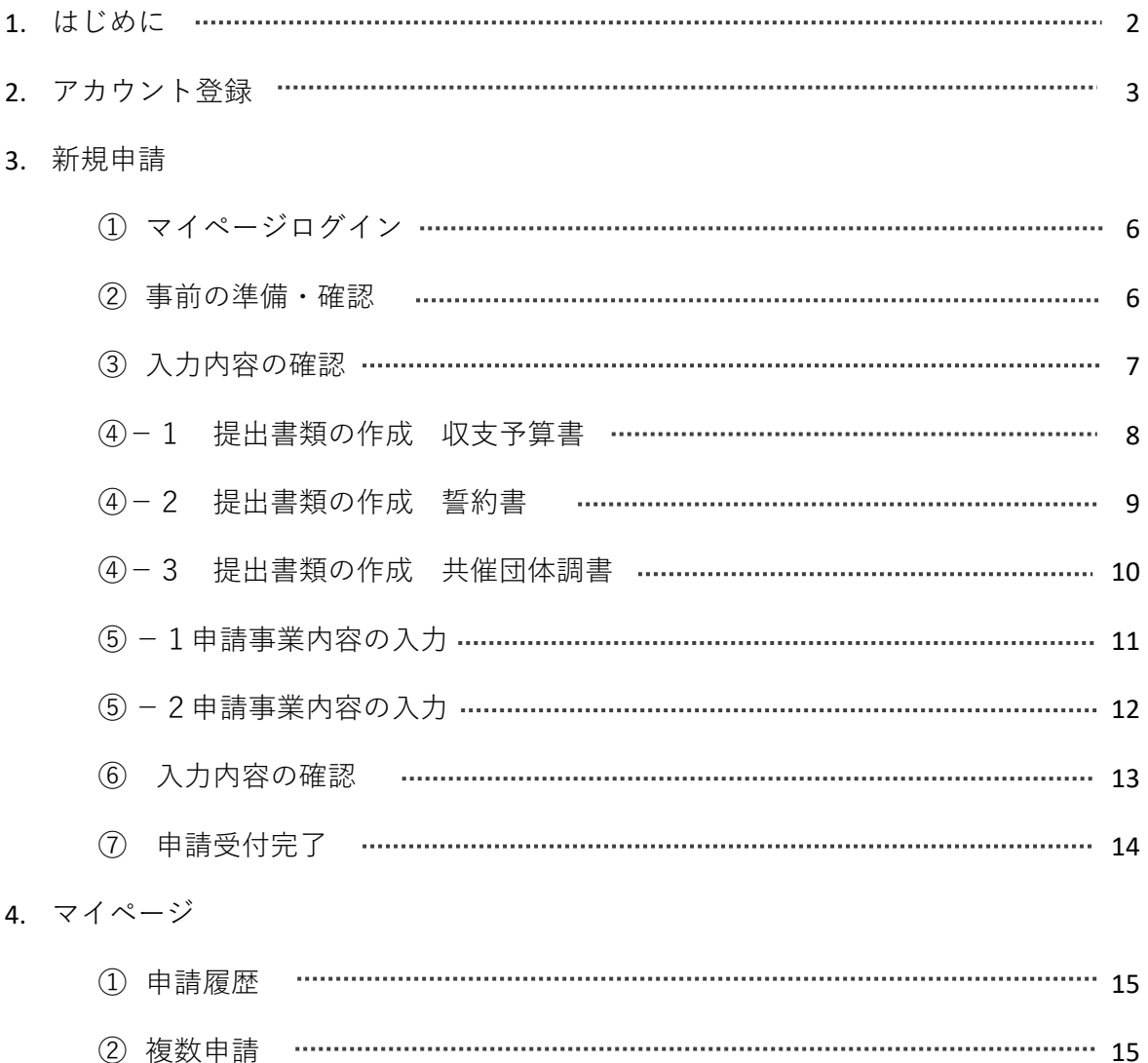

**本助成オンラインシステムは、芸術文化魅力創出助成の申請をインターネット を通じて行うためのシステムです。**

**本助成金の申請手続きは全て助成オンラインシステムで行いますので、申請を 行う団体は、本手引きに従って手続きを行ってください。**

■郵送やメール等での申請は受け付けておりませんので、必ず助成オンラインシ ステムから申請してください。

■申請にあたっては、本手引きのほか、公募ガイドラインも合わせてご確認いた だきながら進めてください。

助成申請を行うには団体アカウント登録が必要となります。以下の手順でアカ ウント登録を行ってください。

### **①申請画面にアクセス**

**URL: https://grant-form.artscouncil-tokyo.jp/**

アカウント登録フォーム(事前準備)画面へ

#### 進みます。

※既にアカウント登録済みの場合は、マイページからログインしてください。アカウント登 録情報に変更がある場合は、[ms-josei@artscouncil-tokyo.jp](mailto:ms-josei@artscouncil-tokyo.jp)までお問合せください。

(芸術文化魅力創出助成、ライフウィズアート助成は同一アカウントをご使用いただけます)

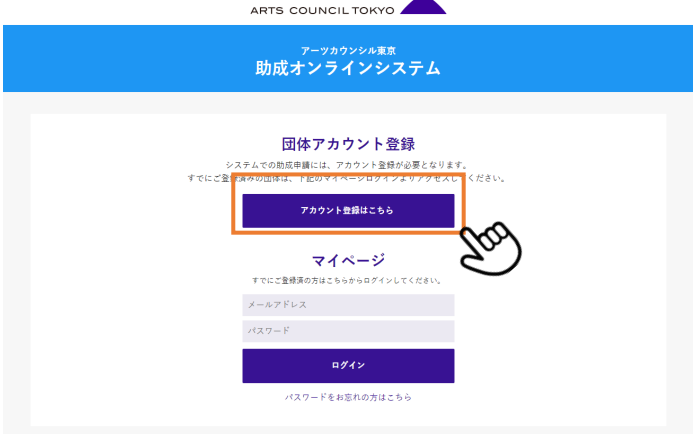

#### **②団体アカウント登録準備**

アカウント登録フォームの入力に必要な情報が事前に表示されていますので、

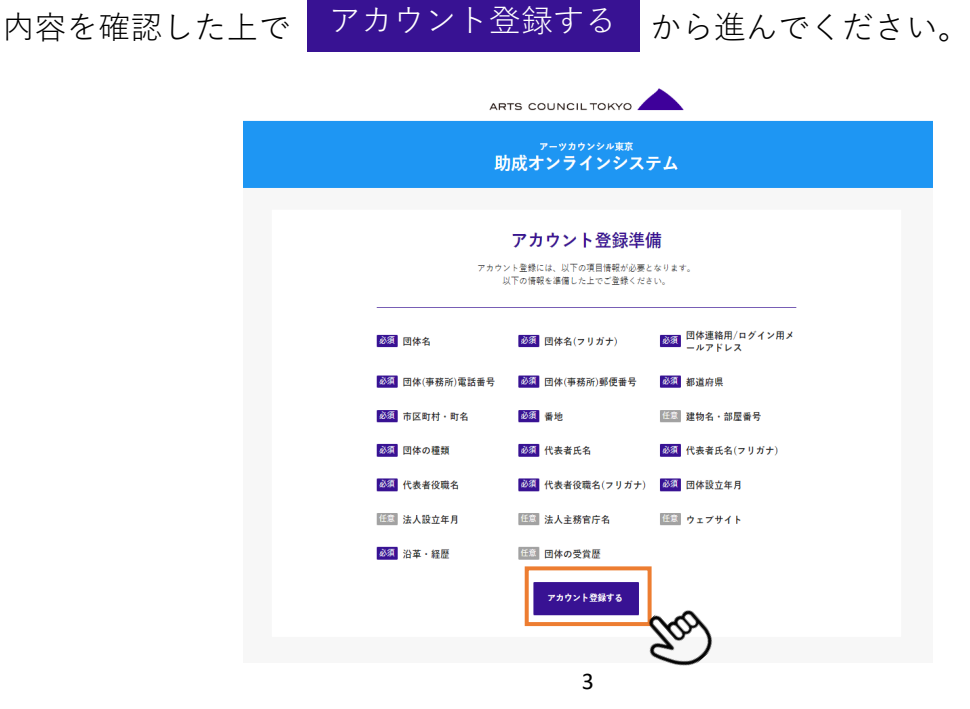

**③団体情報の入力(登録フォーム)**

各項目に団体情報を入力してください。すべての入力が完了したら 入力内容を確認する <mark>をクリックします。</mark>

※入力内容にエラーがある場合は入力確認時に赤字でエラーが表示されます。

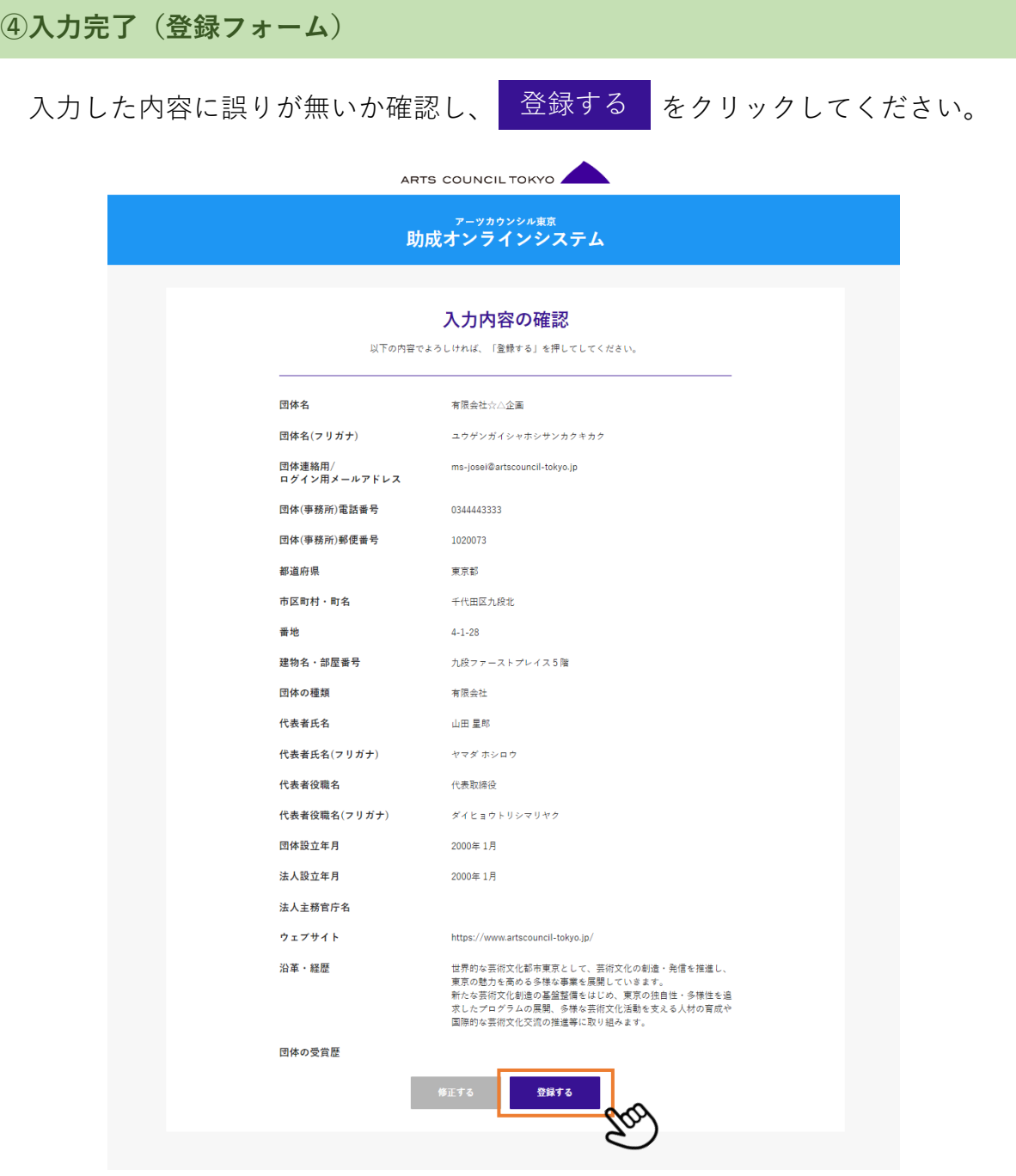

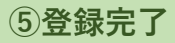

団体情報が送信されるとこちらの画面が表示されます。

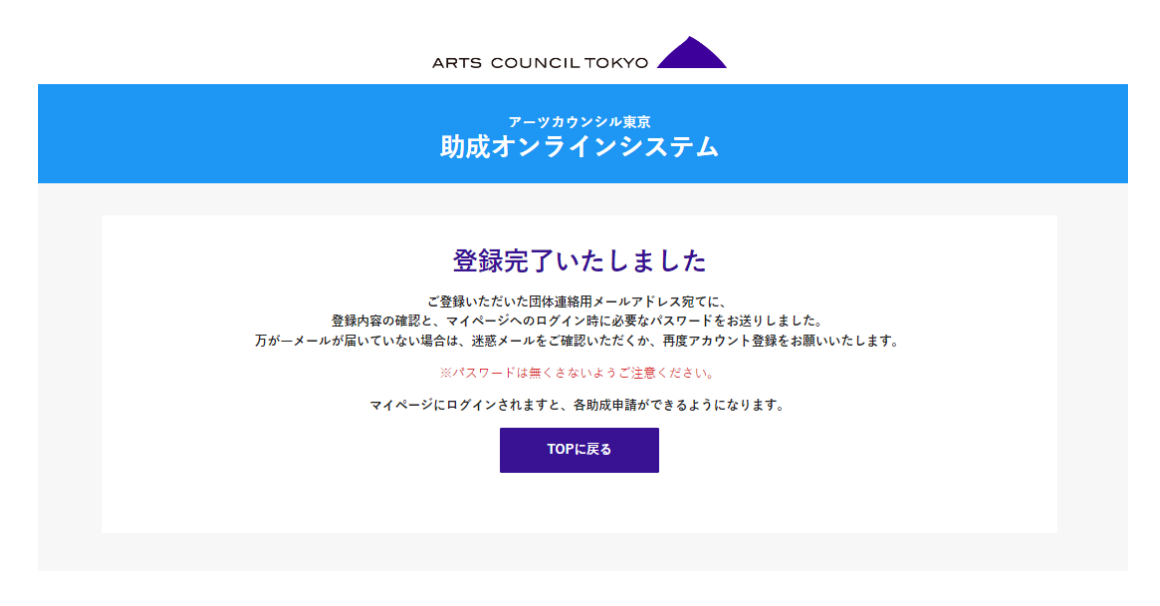

# **⑥自動返信メールにて受付の確認 パスワード発行**

「団体連絡用/ログイン用メールアドレス」で入力したメールアドレス宛に 「アカウント登録受付完了通知」が[no-reply@artscouncil-tokyo.jp](mailto:no-reply@artscouncil-tokyo.jp)より送信されます。 登録したメールアドレスと発行されたパスワードを助成申請用マイページで 入力してログインしてください。

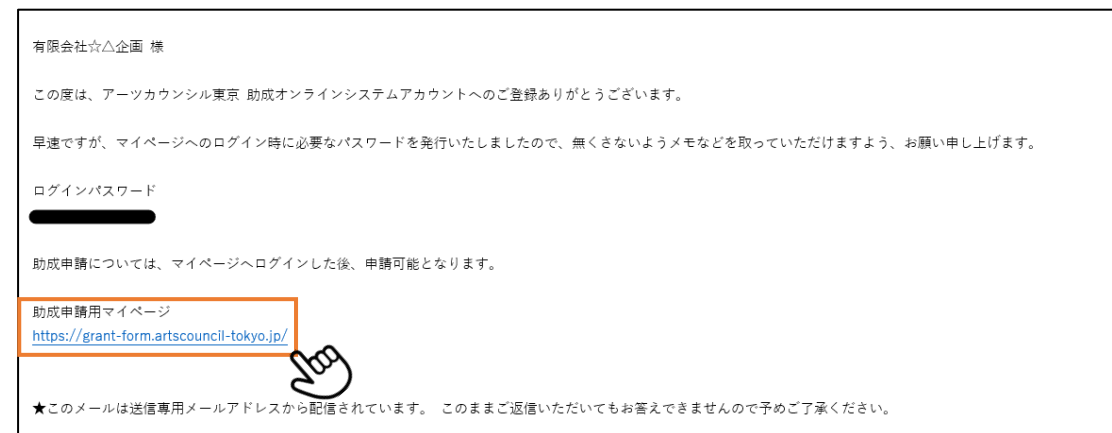

# **①マイページログイン**

登録した「団体連絡用/ログイン用メールアドレス」と発行されたログインパス ワードを入力してマイページにログインしてください。

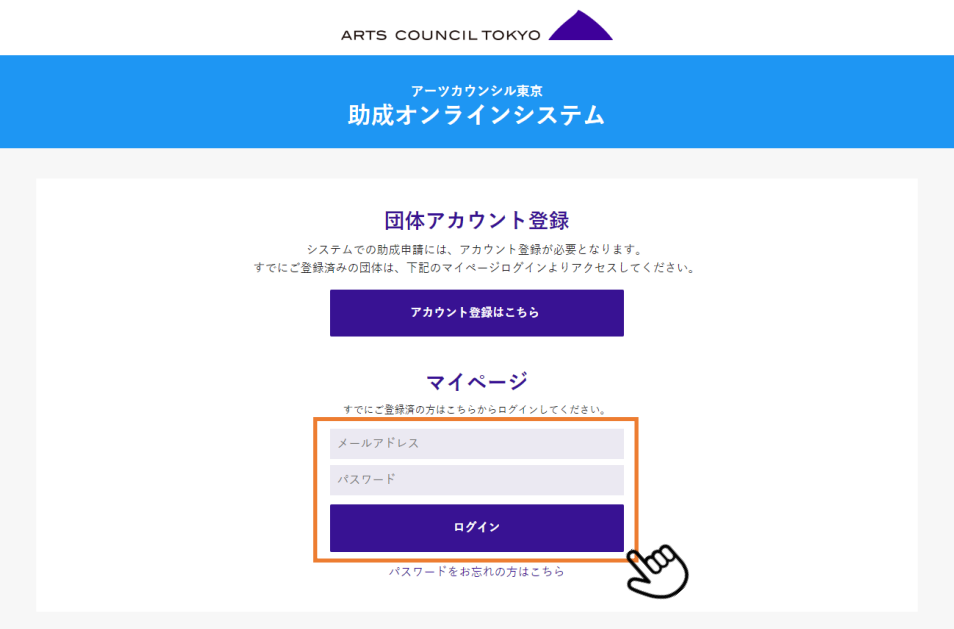

## **②事前の準備・確認**

申請にあたり、以下の書類は指定のファイル形式でアップロードする必要が あります。ファイル名をクリックするとダウンロードができますので、予めご 用意の上申請を進めてください。

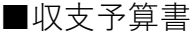

■誓約書

■共催団体調書 ※共催団体がいる場合

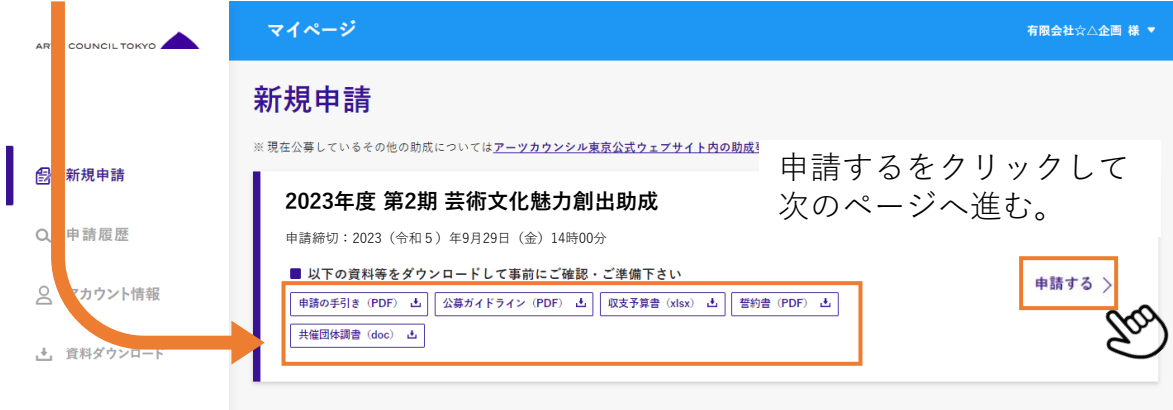

# **③入力内容の確認**

申請にあたり入力が必要な項目およびアップロード書類を表示しています。

申請する <mark>をクリックして申請フォームへ進んでください。</mark>

指定様式のアップロード提出書類については、P.8からP.10を参考に作成してく ださい。

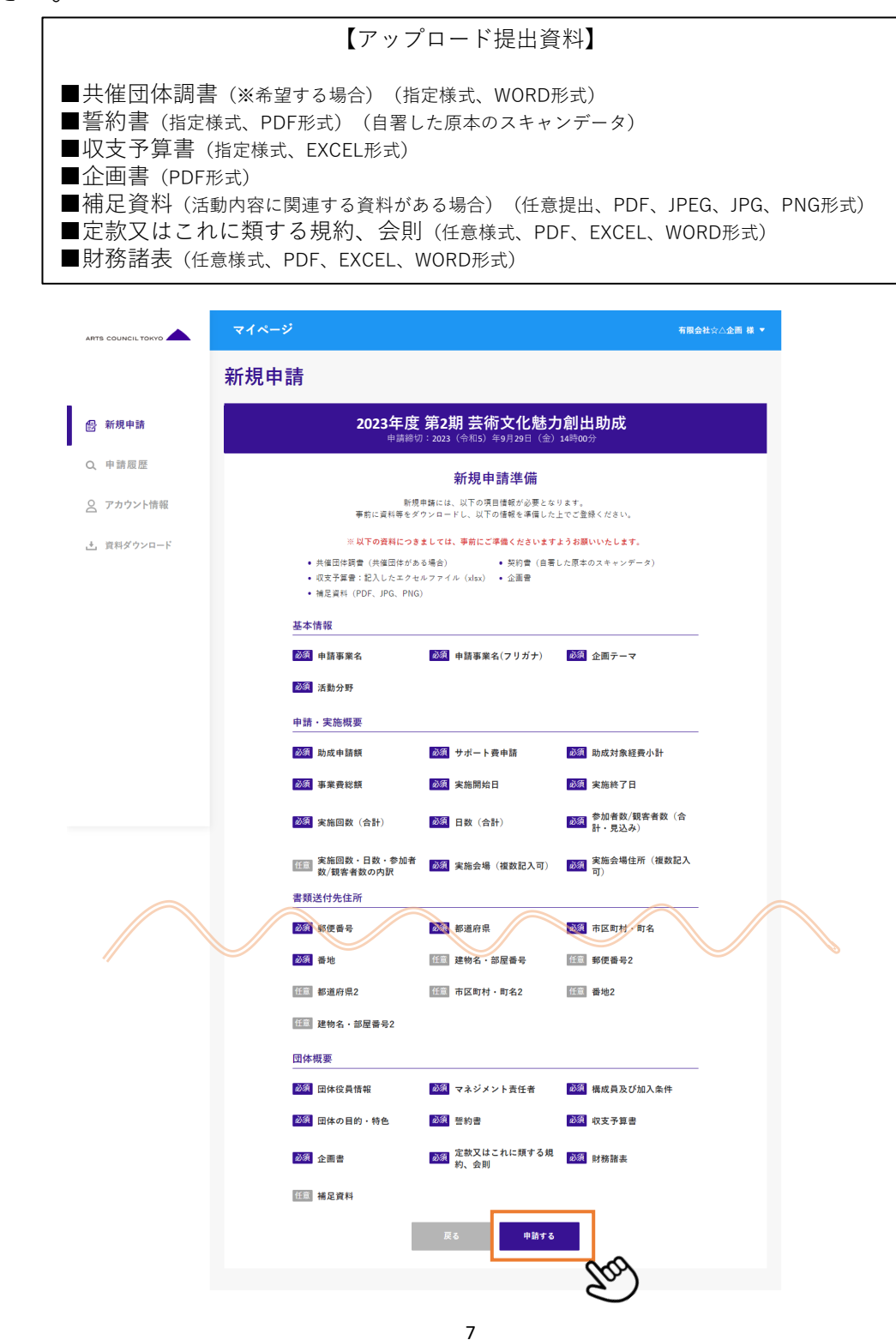

**④-1アップロード提出書類の作成 収支予算書**

サポート費を希望する場合は、Excel内の別シート「サポート費に係る経費予算 書」もあわせて作成してください。

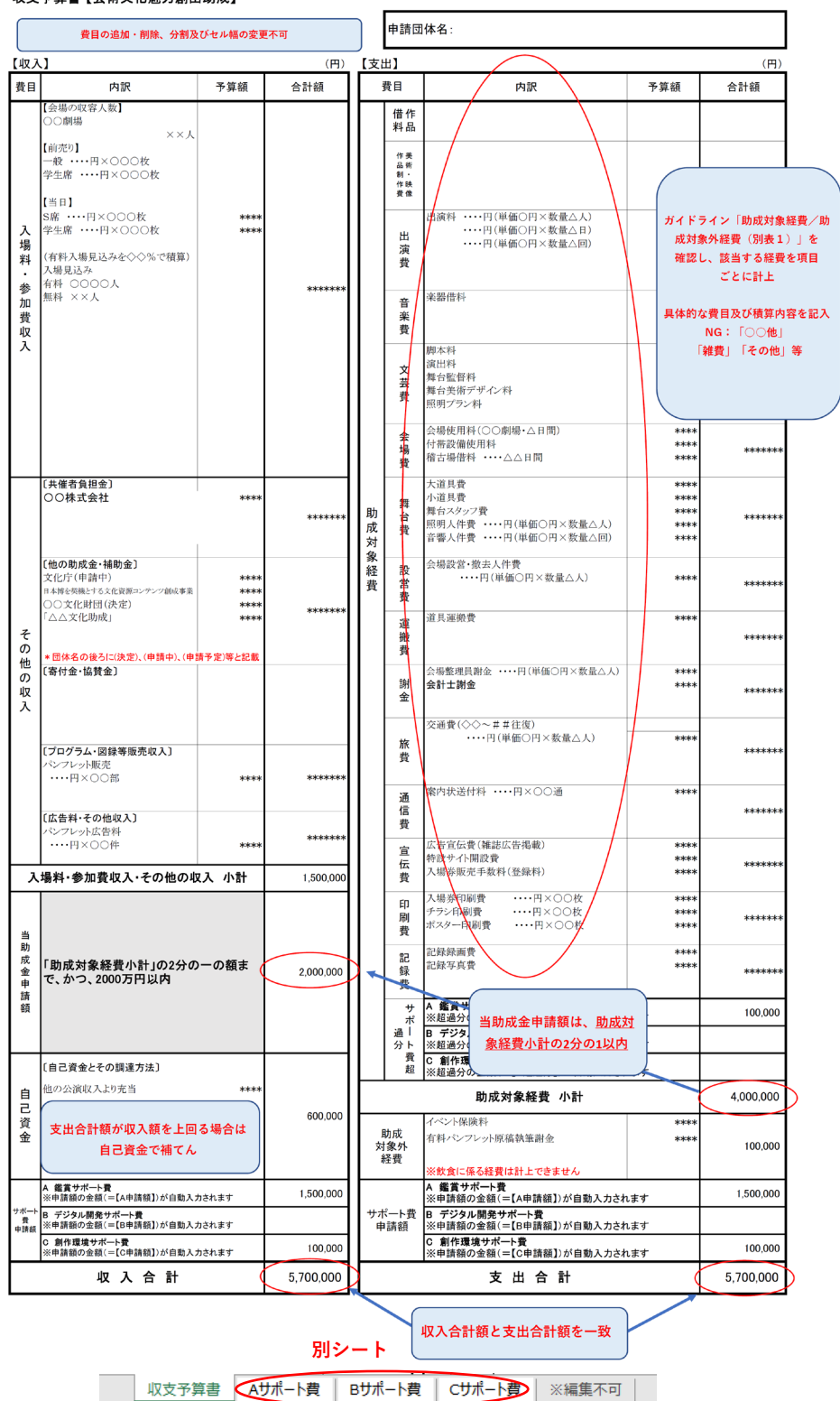

収支予算書【芸術文化魅力創出助成】

## **3. 新規申請**

**④-2アップロード提出書類の作成 誓約書**

誓 約 公益財団法人東京都歴史文化財団 理事長 殿 芸術文化魅力創出助成金交付要綱第9の規定に基づく助成金の交付の申請を 行うに当たり、当該申請により助成金の交付を受けようとする者(法人その他 の団体にあっては、代表者、役員又は使用人その他の従業員若しくは構成員を 含む。)が東京都暴力団排除条例第2条第2号に規定する暴力団、同条第3号 に規定する暴力団員又は同条第4号に規定する暴力団関係者 (以下「暴力団員 等」という。)に該当せず、かつ将来にわたっても該当しないことをここに誓 約いたします。 また、この誓約に違反又は相違があり、同要綱第27の規定により助成金の 交付の決定の取消しを受けた場合において、同要綱第28の規定に基づき返還 を命じられたときは、これに異議なく応じることを誓約いたします。 あわせて、理事長が必要と認めた場合には、暴力団員等であるか否かの確認 のため、警視庁へ照会がなされることに同意いたします。 令和 5年 9月/0日 団体所在地 (※) 東京都千代田区九段北4-1-28 代表者名(※) 山田 次郎 \* 法人その他の団体にあっては、主だる事務所の所在地、名称及び代表者の氏名 を記入すること。 この誓約書における「暴力団関係者」とは、以下の者をいう。 暴力団又は暴力団員が実質的<mark>に経営を支配する法人等に所属する者</mark> 暴力団員を雇用している者 暴力団又は暴力団員を不当に利用していると認められる者 暴力団の維持、運営に協力し、又は関与していると認められる者 暴力団又は暴力団員と社会的に非難されるべき関係を有していると認められ る者 (※) 「団体所在地」「代表者名」は、団体アカウント登録時に記載した内容と一 致していること。団体所在地及び代表者名は自署であること。

団体所在地及び代表者名は自署で記入してください。

(印字・スタンプなどは不可)

記入した誓約書をスキャンしてPDFデータで提出してください。

## **④-3アップロード提出書類の作成 共催団体調書**

共催者がいる場合は、必ず記入してください。

共催者がいる場合は、必ず記入してください。

#### 共催団体調書【芸術文化魅力創出助成】

(共催団体が複数の場合は代表する団体1団体についてご記入ください)

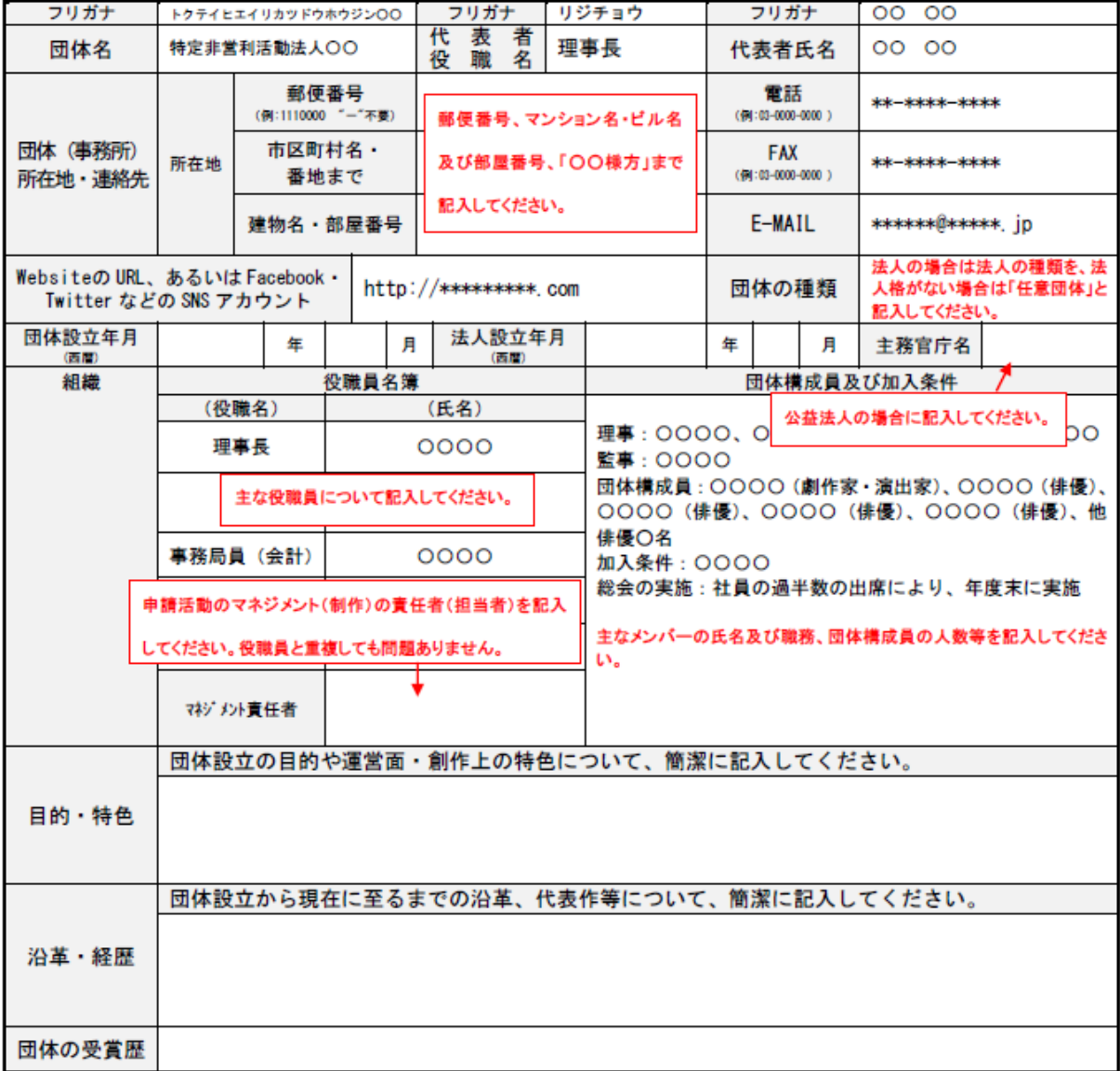

\*ワードファイルの入力について

・欄の追加・削除及び分割をしないでください● 記入事項は既定の欄内に収め、欄の高さ・幅の変更を避けてください

・欄内での「改ページ」はしないでください(欄内での改行は可能です)

# **⑤-1申請事業内容の入力**

各項目に申請情報の入力、書類データのアップロードを行ってください。すべて の入力が完了したら、 入力内容を確認する <mark>あタリックします。画面最下部の</mark> をクリックすると一時保存が可能です。 下書きを保存して戻る

※赤字でエラーが表示されている状態では下書き保存ができません。

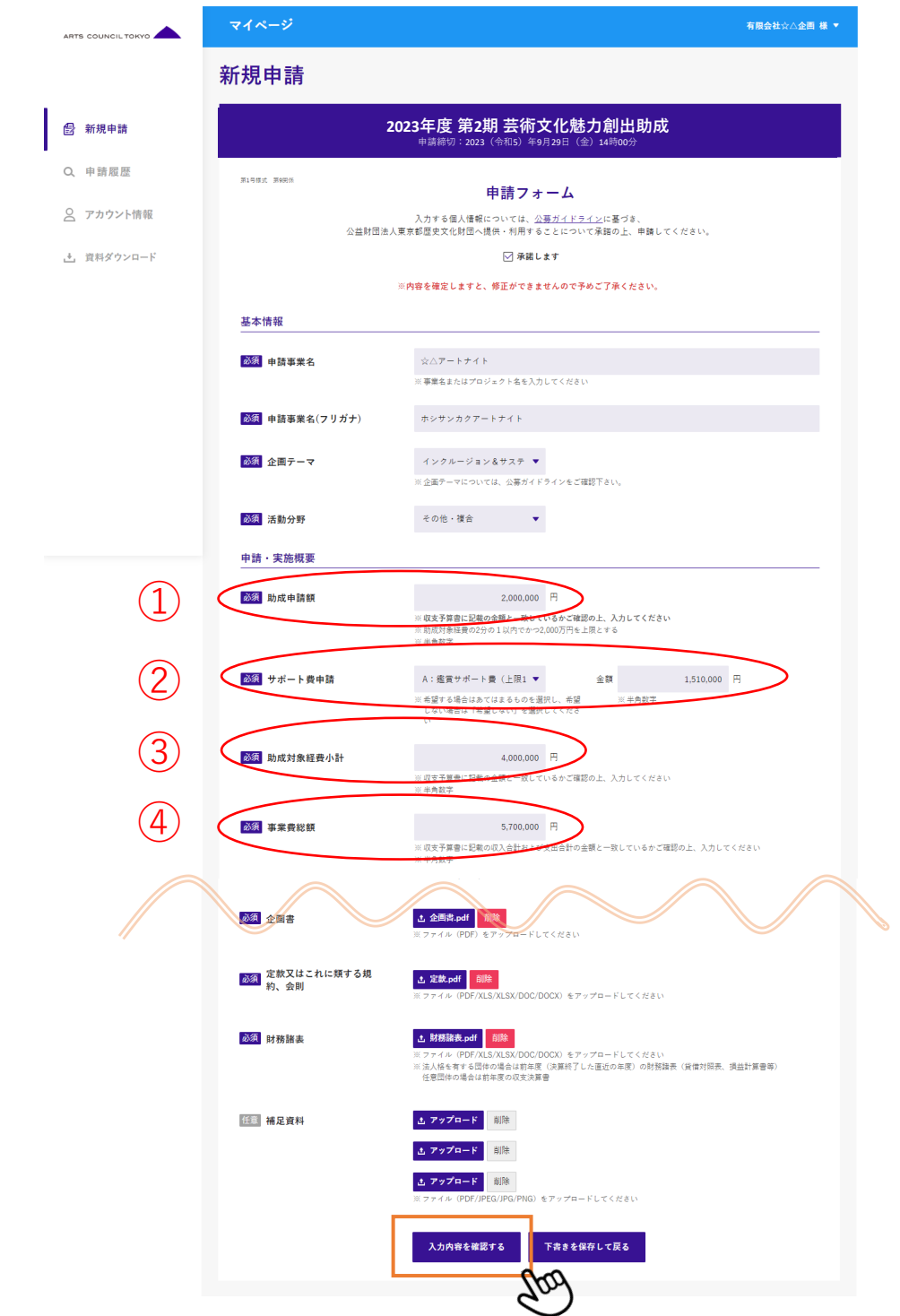

# **⑤-2申請事業内容の入力**

「収支予算書」に記載の①から④の数字と「申請フォーム」に入力された①か ら④の数字が合っているか確認をしてください。

#### 収支予算書【芸術文化魅力創出助成】

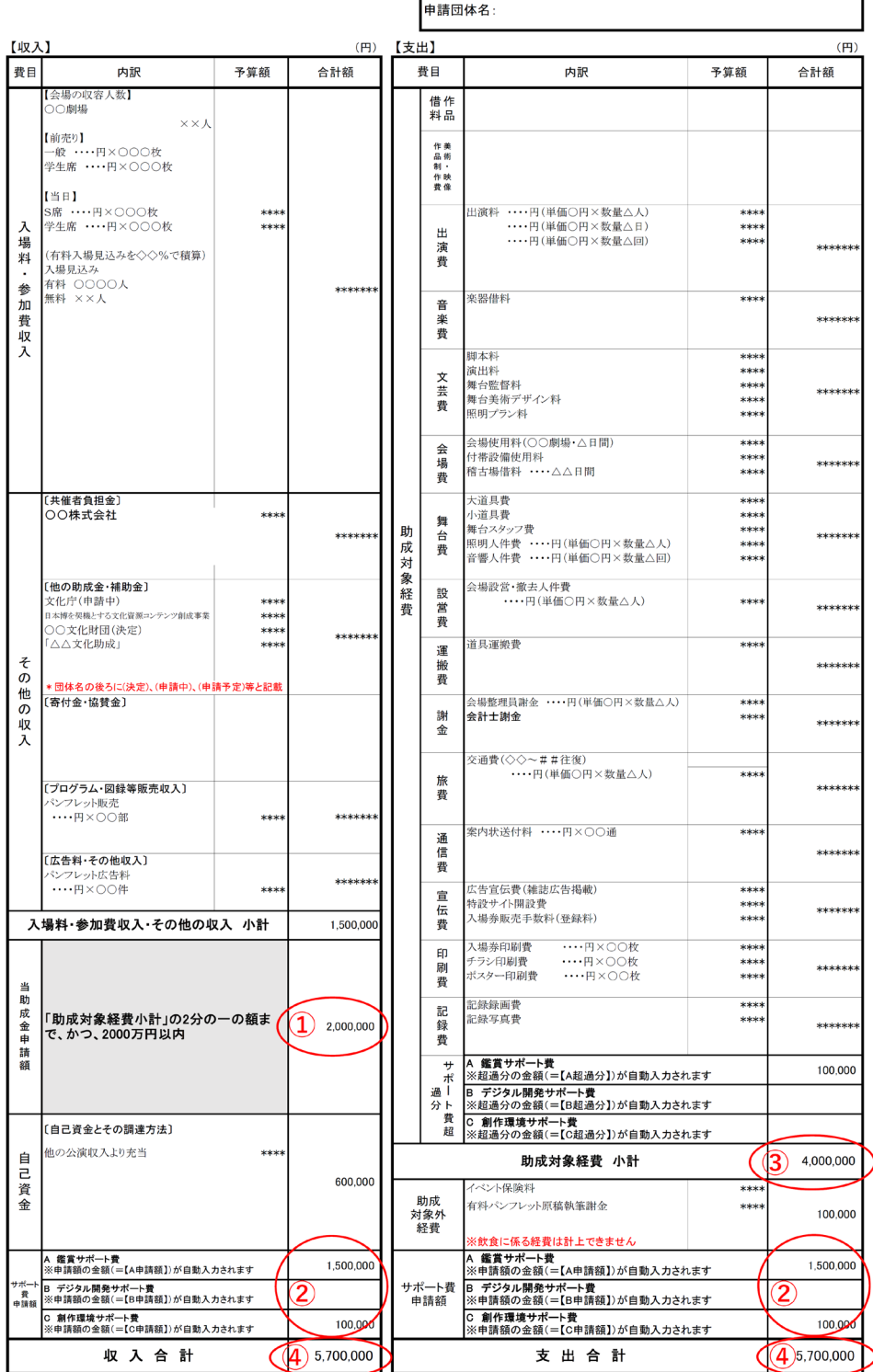

**⑥入力内容の確認**

すべての項目が正しく入力されると、入力確認画面が表示されます。 をクリックして、申請をしてください。 申請する

※入力内容にエラーがある場合は、赤字でエラー内容が表示されます。

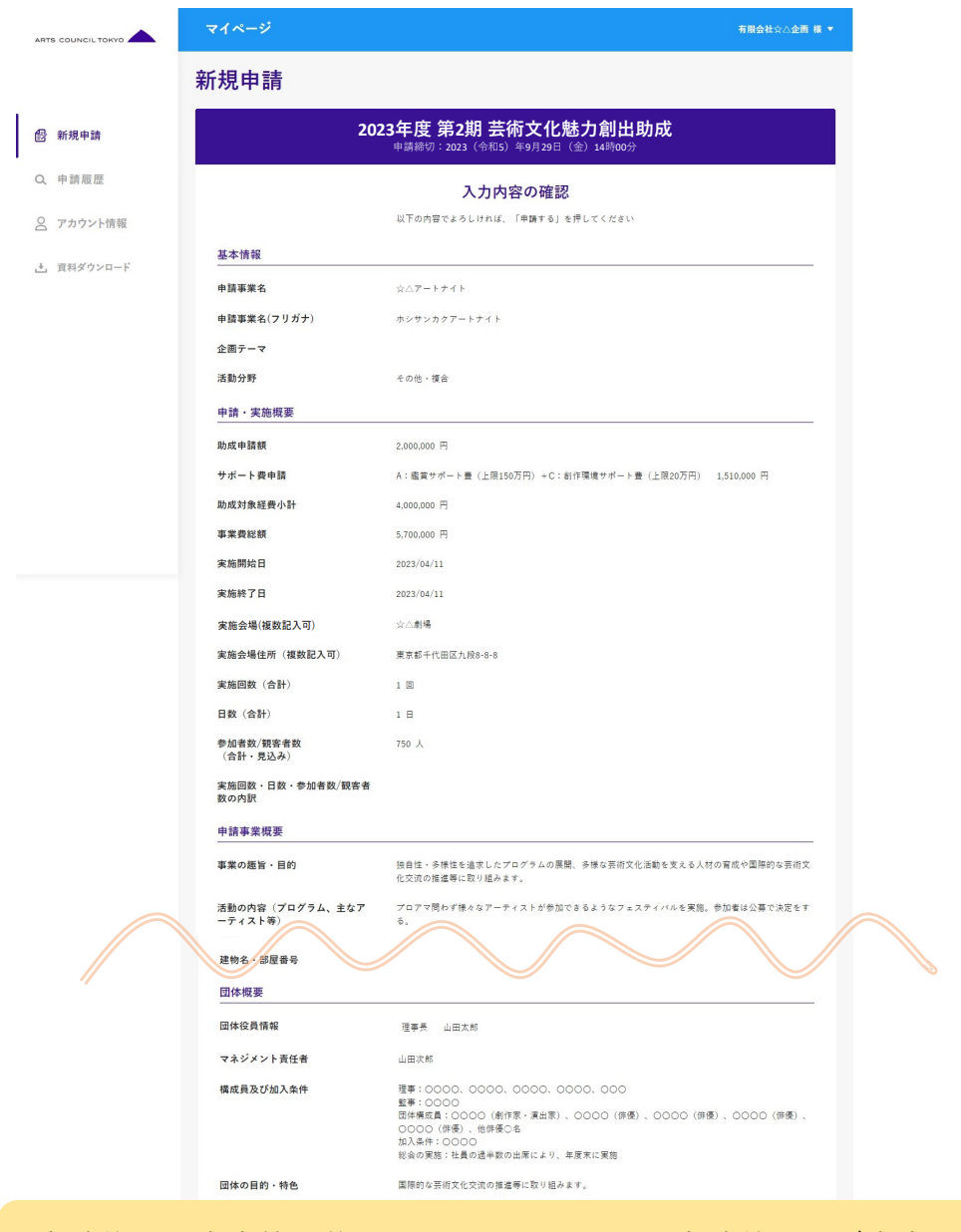

申請後は、内容等の修正は一切できません。申請前に必ず内容に 間違いがないかご確認ください。

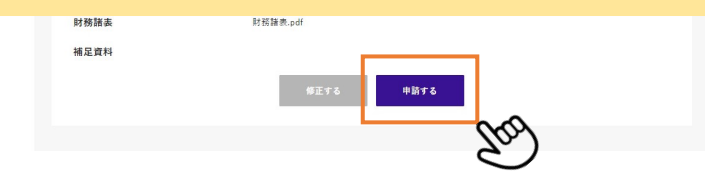

**⑦申請受付完了**

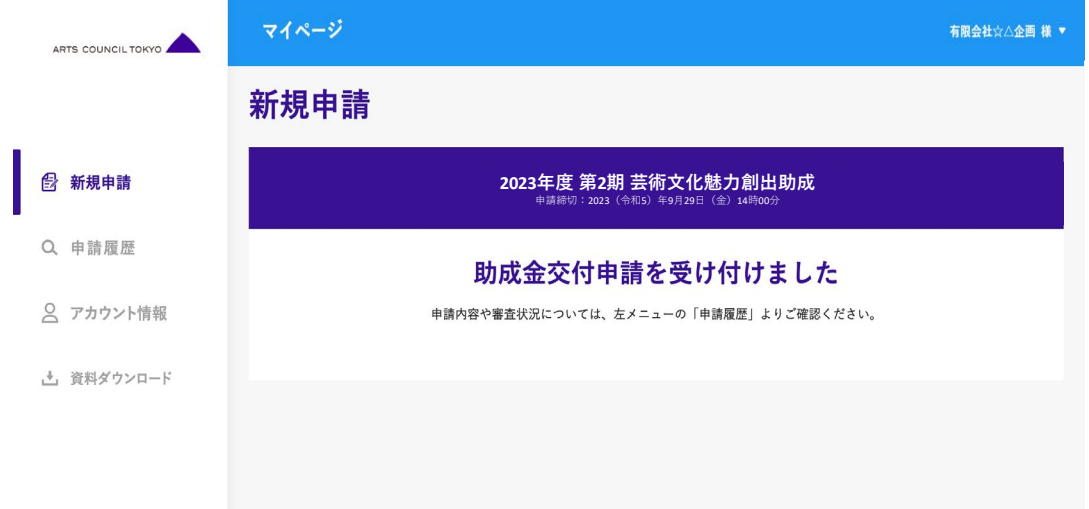

申請受付が完了すると、こちらの画面が表示されます。

「団体連絡用/ログイン用メールアドレス」で入力したメールアドレス宛に「申請 受付完了通知」がno-reply@artscouncil-tokyo.jpより送信されます。

有限会社☆△企画 様 この度は、芸術文化魅力創出助成に申請いただきありがとうございます。 ご入力内容で審査の手続きを進めてまいります。 審査にお時間を頂戴する場合もございますので、あらかじめご了承ください。 申請受理番号: T-000006 今回の申請内容は、マイページの申請履歴より確認いただけます。 助成申請用マイページ https://grant-form.artscouncil-tokyo.jp/ ★このメールは送信専用メールアドレスから配信されています。 このままご返信いただいてもお答えできませんので予めご了承ください。

### **▶申請後のご連絡について**

申請事業に関するご連絡については、申請担当者情報で入力した「連絡用メー ルアドレス」宛にご連絡いたします。

#### **①申請履歴**

マイページの申請履歴から申請済みの事業内容が確認できます。選考結果はス テイタスに表示されます。採否決定時期はガイドラインをご確認ください。 ※選考結果は別途書面で通知をします。

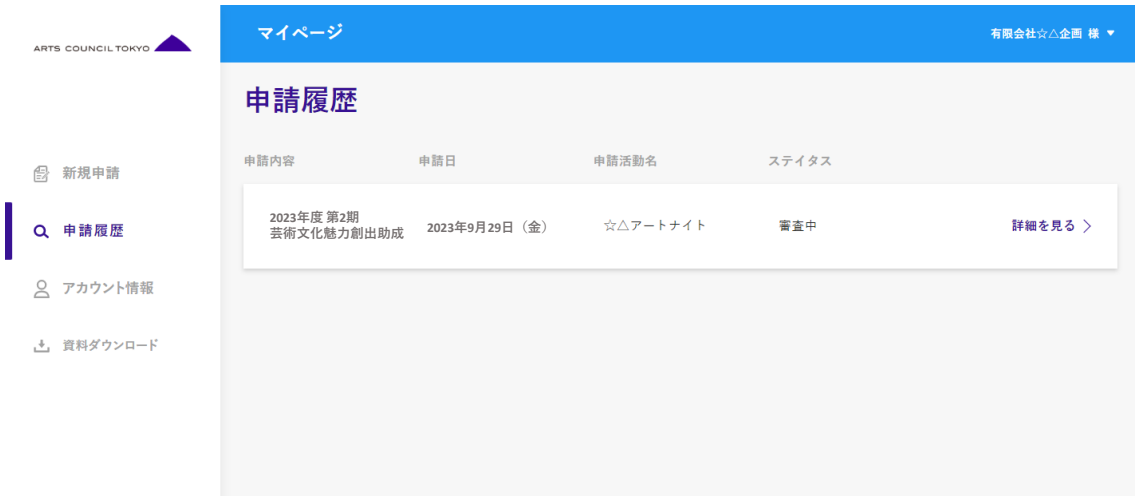

**②複数申請**

別事業を申請する場合は、新規申請から 別の活動で追加申請をする を クリックしてください。 別の活動で追加申請をする

※同一申請団体から複数の申請は可能ですが、同一申請者で複数の企画が採択 されることはありません。

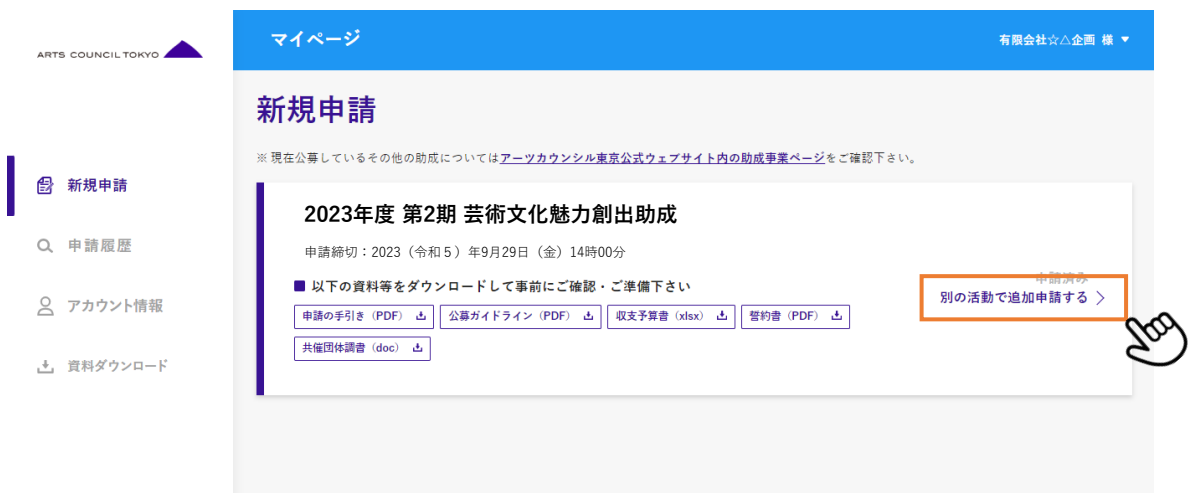